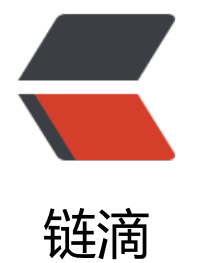

# centos 7.[4 安](https://ld246.com)装 docker

作者: someone28146

- 原文链接:https://ld246.com/article/1533780549777
- 来源网站: [链滴](https://ld246.com/member/someone28146)
- 许可协议:[署名-相同方式共享 4.0 国际 \(CC BY-SA 4.0\)](https://ld246.com/article/1533780549777)

# **centos 7.x系统安装docker**

整体来说centos7.x系统安装docker还是比较简单的,根据官网安装提示,几步下来就可以了,整体 作很顺畅,如果是6.x的话,会比较麻烦一些,版本也会比较老,由于是在国内安装,替换成了清华的 像,会比较快一些。

# 以下内容根据 官方文档 修改而来。

如果你之前安装过 docker, 请先删掉

sudo yum re[move doc](https://docs.docker.com/install/linux/docker-ce/centos/)ker docker-common docker-selinux docker-engine

### 安装一些依赖

sudo yum install -y yum-utils device-mapper-persistent-data lvm2

# 根据你的发行版下载repo文件:

```
<select id="system" onchange="change(this)">
```
<option value="wget -O /etc/yum.repos.d/docker-ce.repo https://download.docker.com/linu /centos/docker-ce.repo">centos/rhel</option>

<option value="wget -O /etc/yum.repos.d/docker-ce.repo https://download.docker.com/linu /fedora/docker-ce.repo">fedora</option>

#### </select>

```
<script type="text/javascript">
function change(obj) {
   systemValue.innerText=obj.value;
}
</script>
```
<div id="systemValue" style="padding: 0.5em; background-color: #eee; border-radius: 5px;" wget -O /etc/yum.repos.d/docker-ce.repo https://download.docker.com/linux/centos/docker ce.repo</div>

#### 把软件仓库地址替换为 TUNA:

sudo sed -i 's+download.docker.com+mirrors.tuna.tsinghua.edu.cn/docker-ce+' /etc/yum.rep s.d/docker-ce.repo

#### 最后安装:

sudo yum makecache fast sudo yum install docker-ce